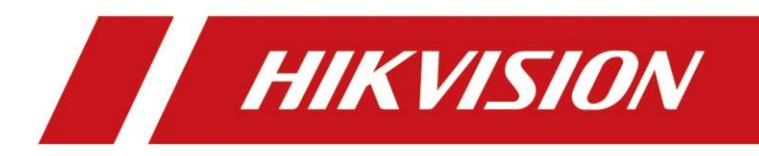

## **Cryptage du flux de caméra et de NVR**

# Pour activer le cryptage du flux de côté de l'appareil :

Caméra :

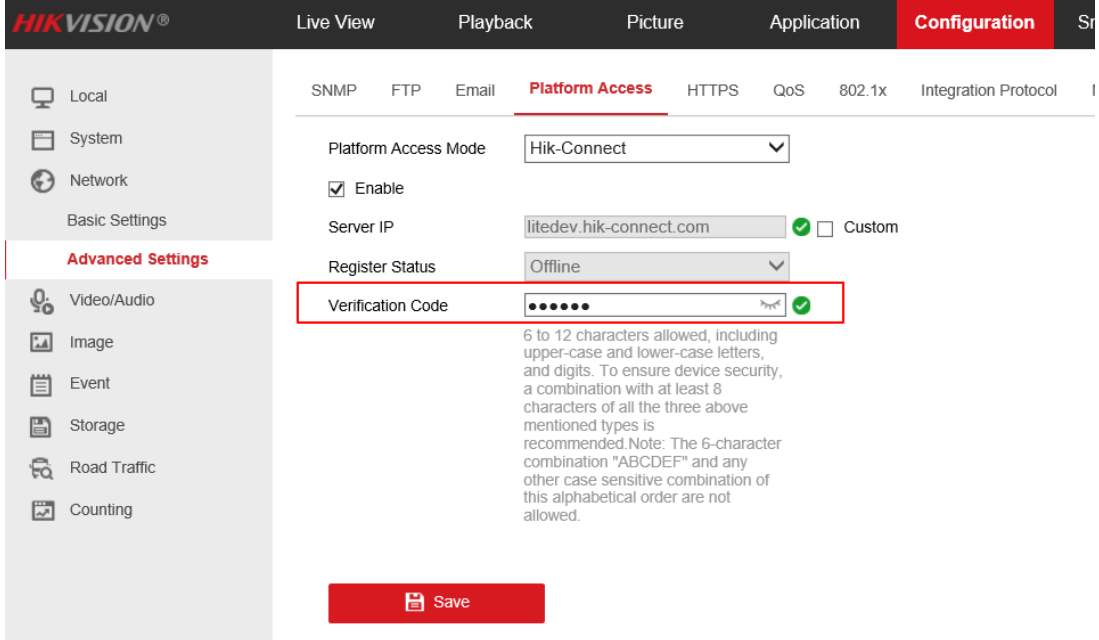

(Parfois, le code de vérification est également « cryptage du flux » par l'écriture. NVR:

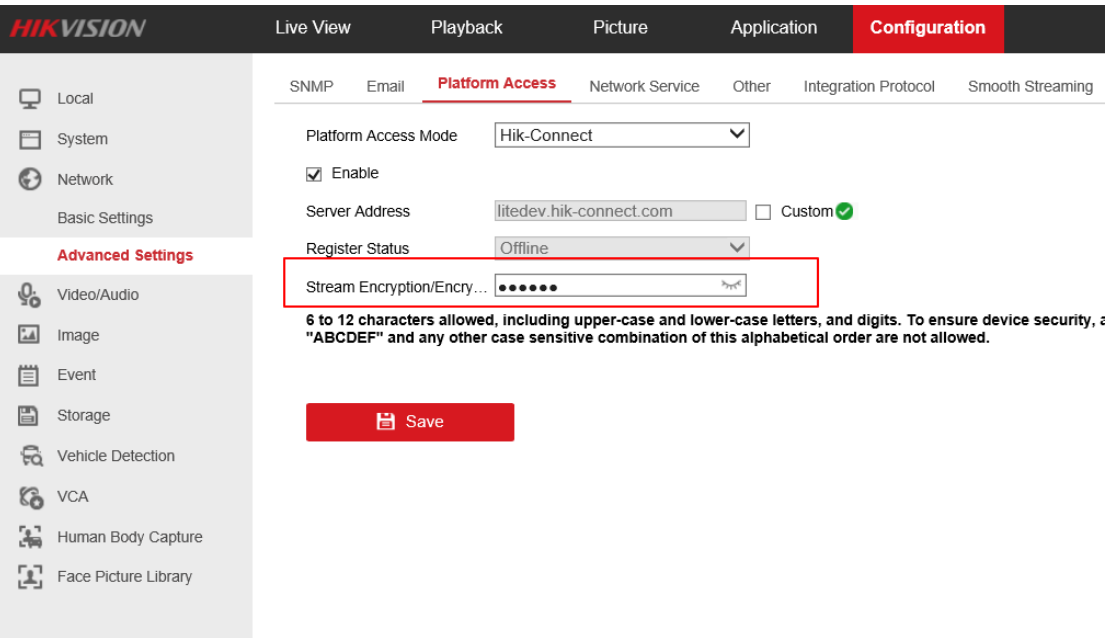

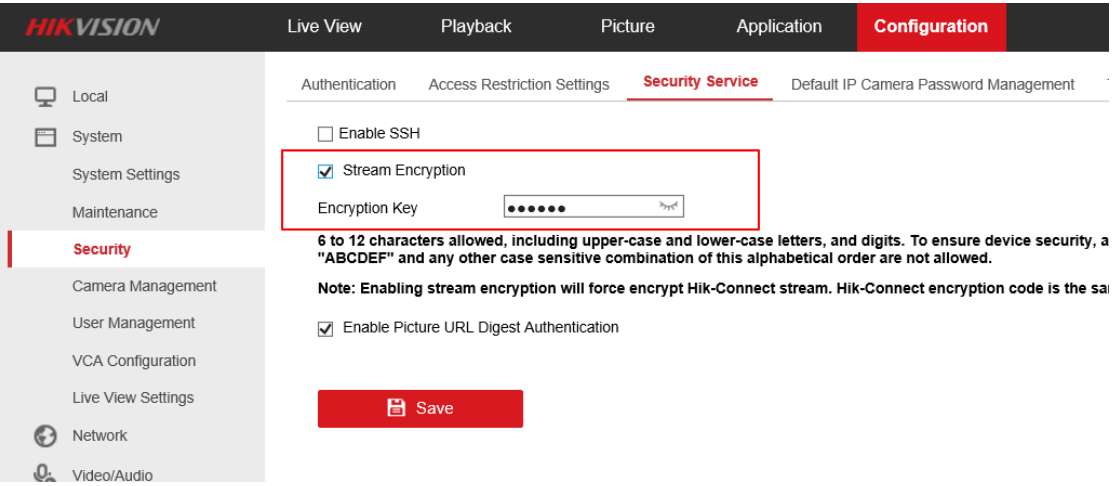

### Remarque :

La première interface : « Network »--« Avanced Settings »--« Plateform Access »--« Vérification code » : Le flux impliquant le serveur EZVIZ est crypté.

La deuxième interface : « System »--« Security »--« Security Service »--« Stream Encryption » : Le flux est entièrement crypté.

- Si vous n'activez que la première interface, seul le flux impliquant le serveur EZVIZ doit entrer la clé pour déchiffrer, soit la prévisualisation sur HikConnet et sur HikProConnet.
- Si vous activez la deuxième interface de NVR, que vous prévisualisiez sur HikConnect et HikProConnect, ou que vous prévisualisiez sur la page web de NVR, ou que vous prévisualisiez sur iVMS-4200 ou HikCentral, vous devez entrer la clé de crypatage du flux.

## **Pour saisir le clé de cryptage du flux :**

Sur l'application HikConnect :

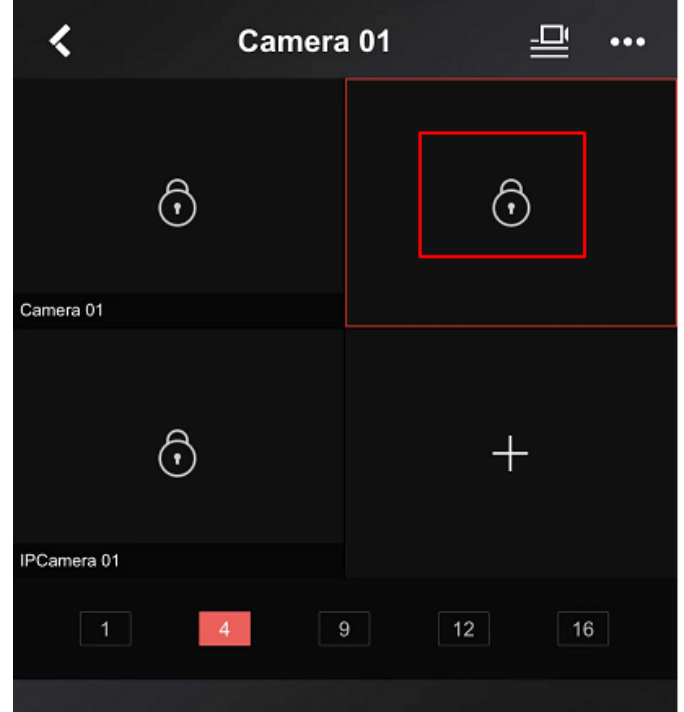

Sur l'application HikProConnect :

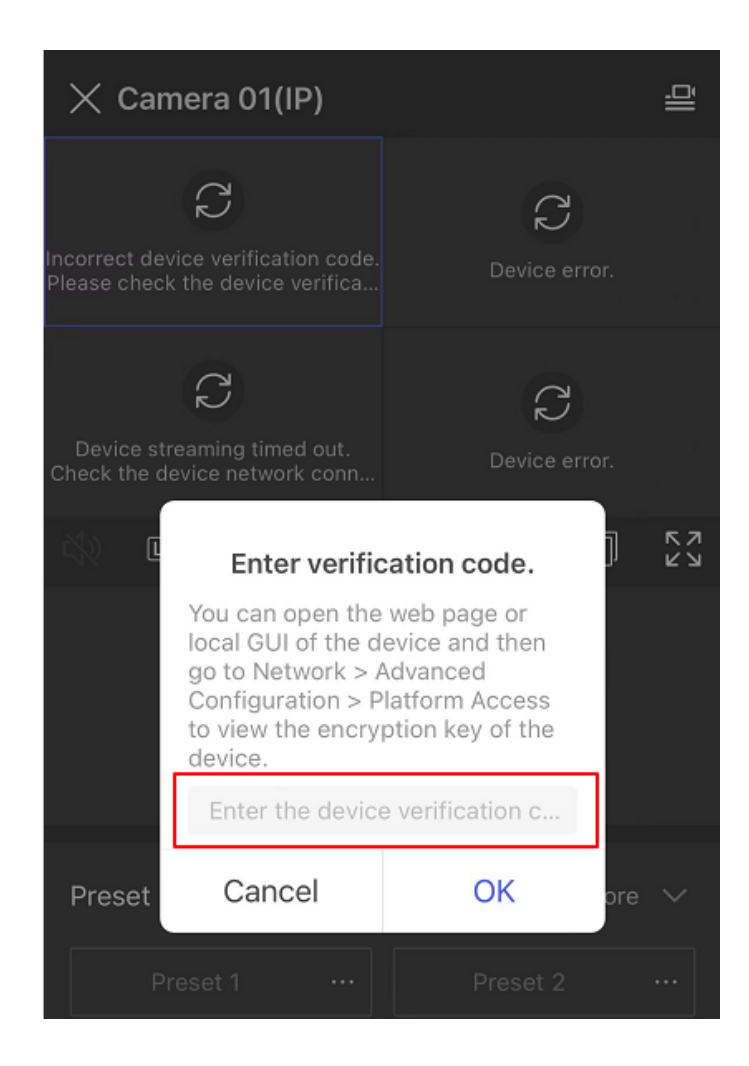

### Sur la pageweb de NVR :

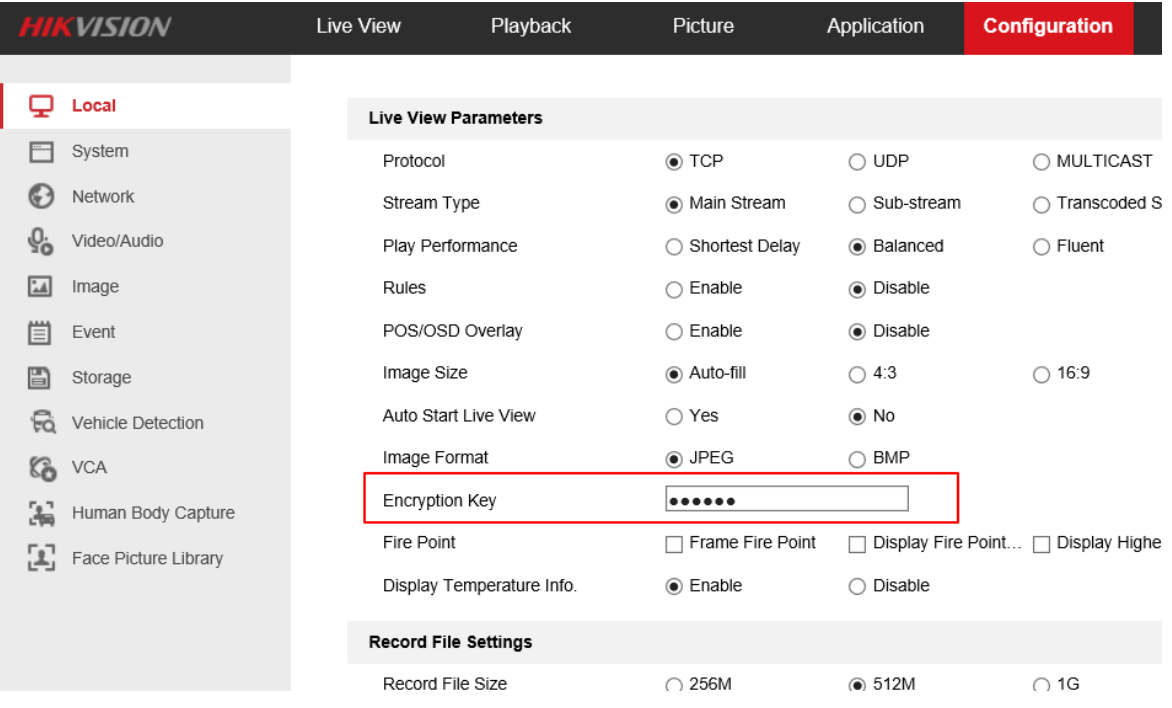

Sur iVMS-4200 sous windows :

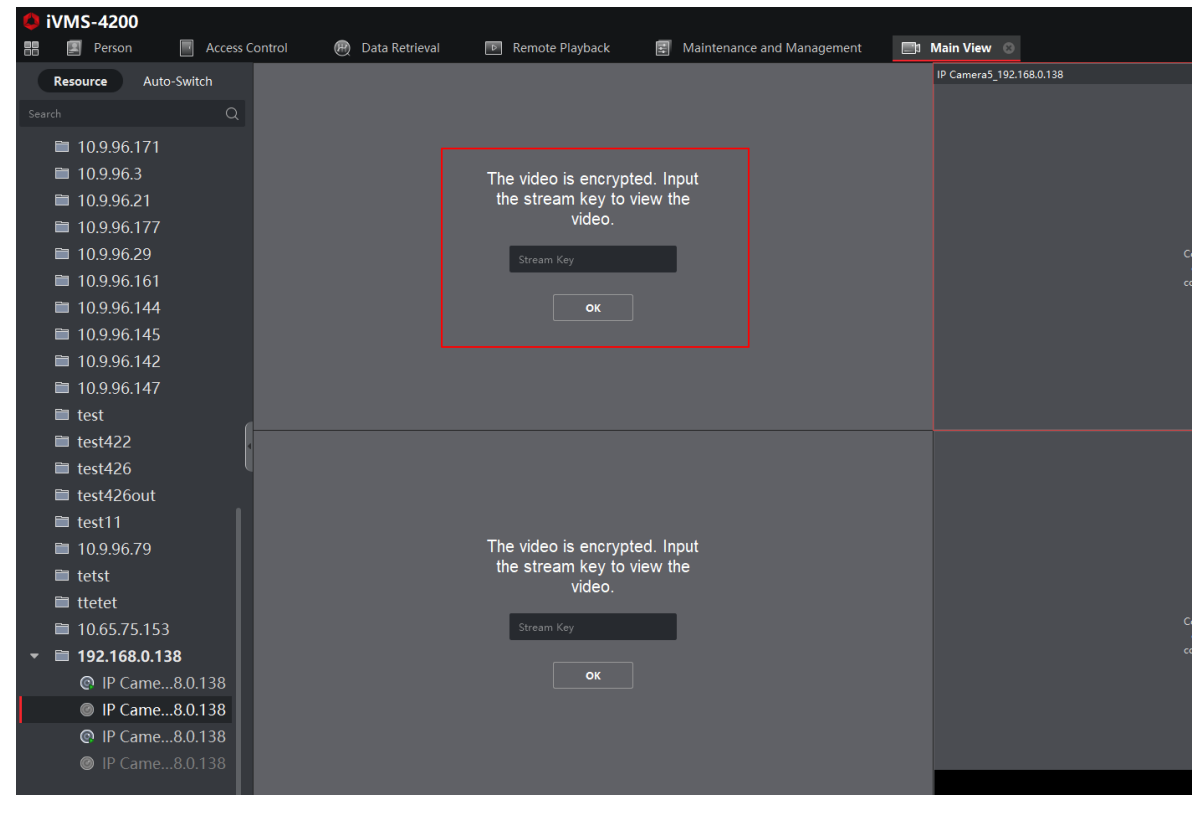

Sur iVMS-4200 sous MacOS :

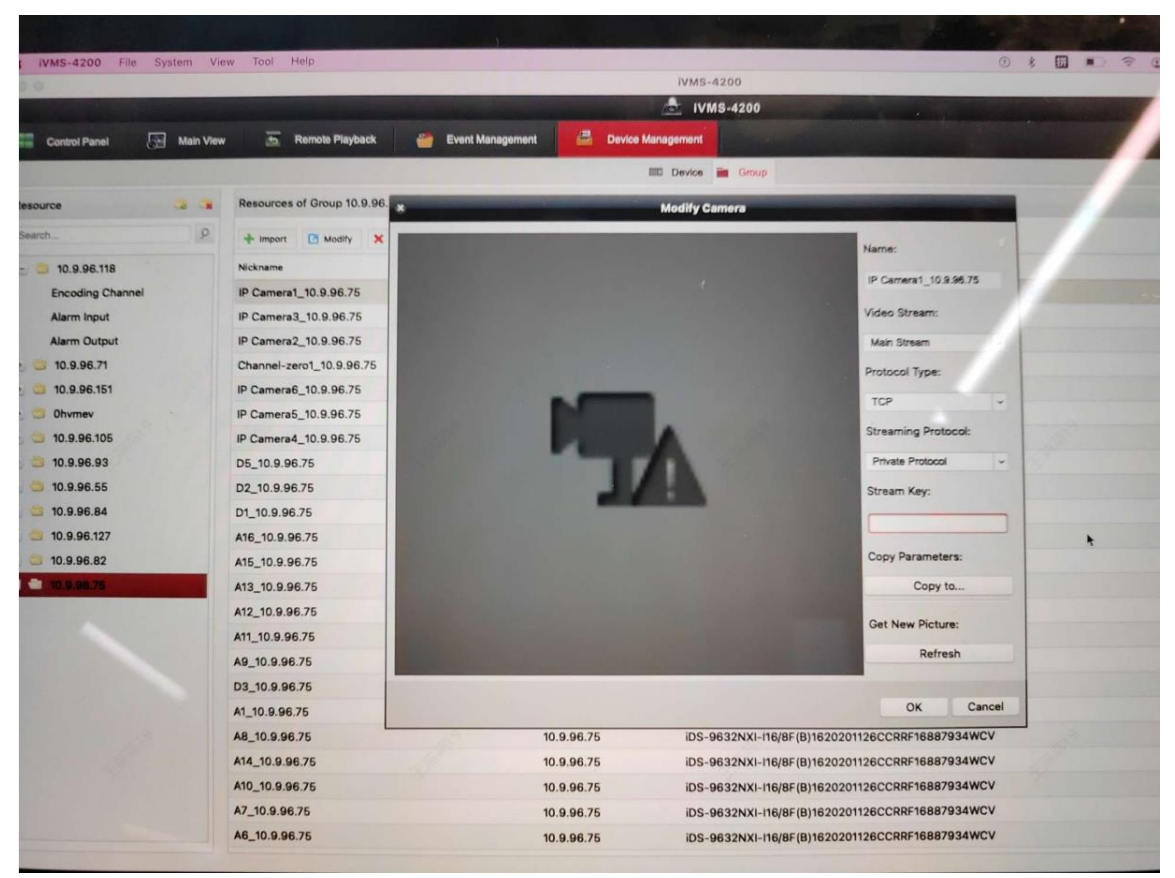

#### Sur Hikcentral:

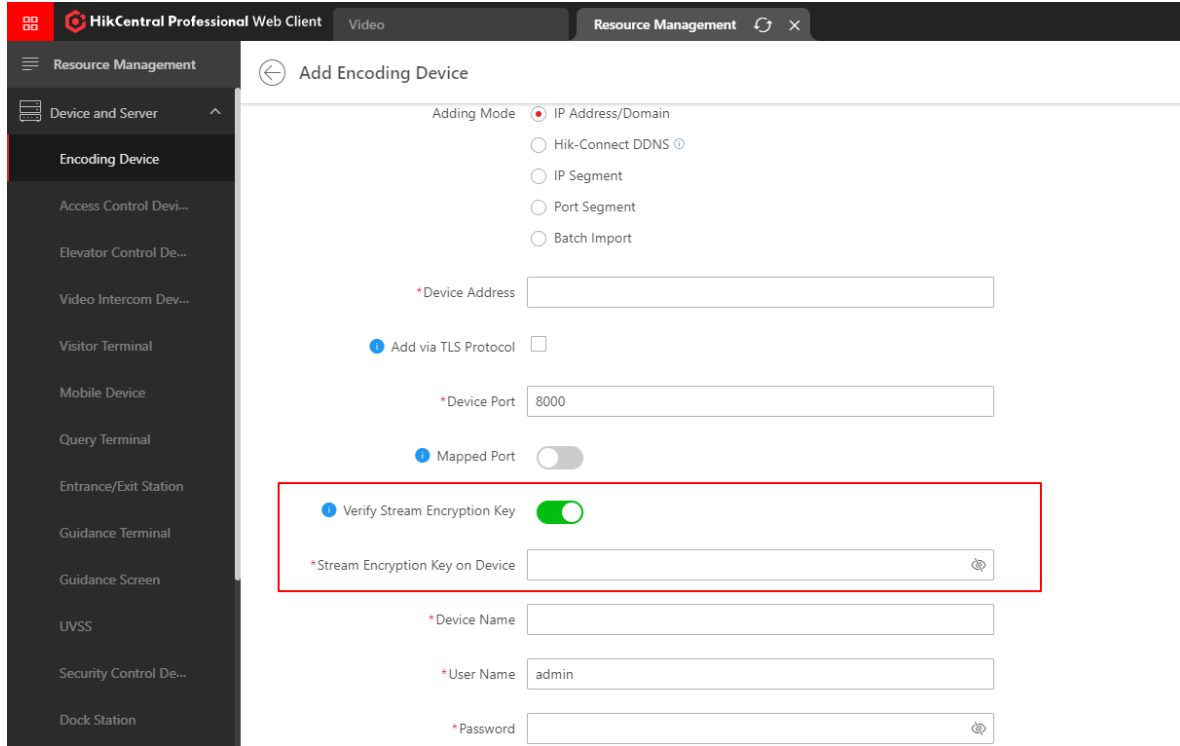

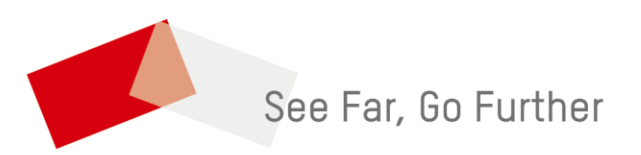